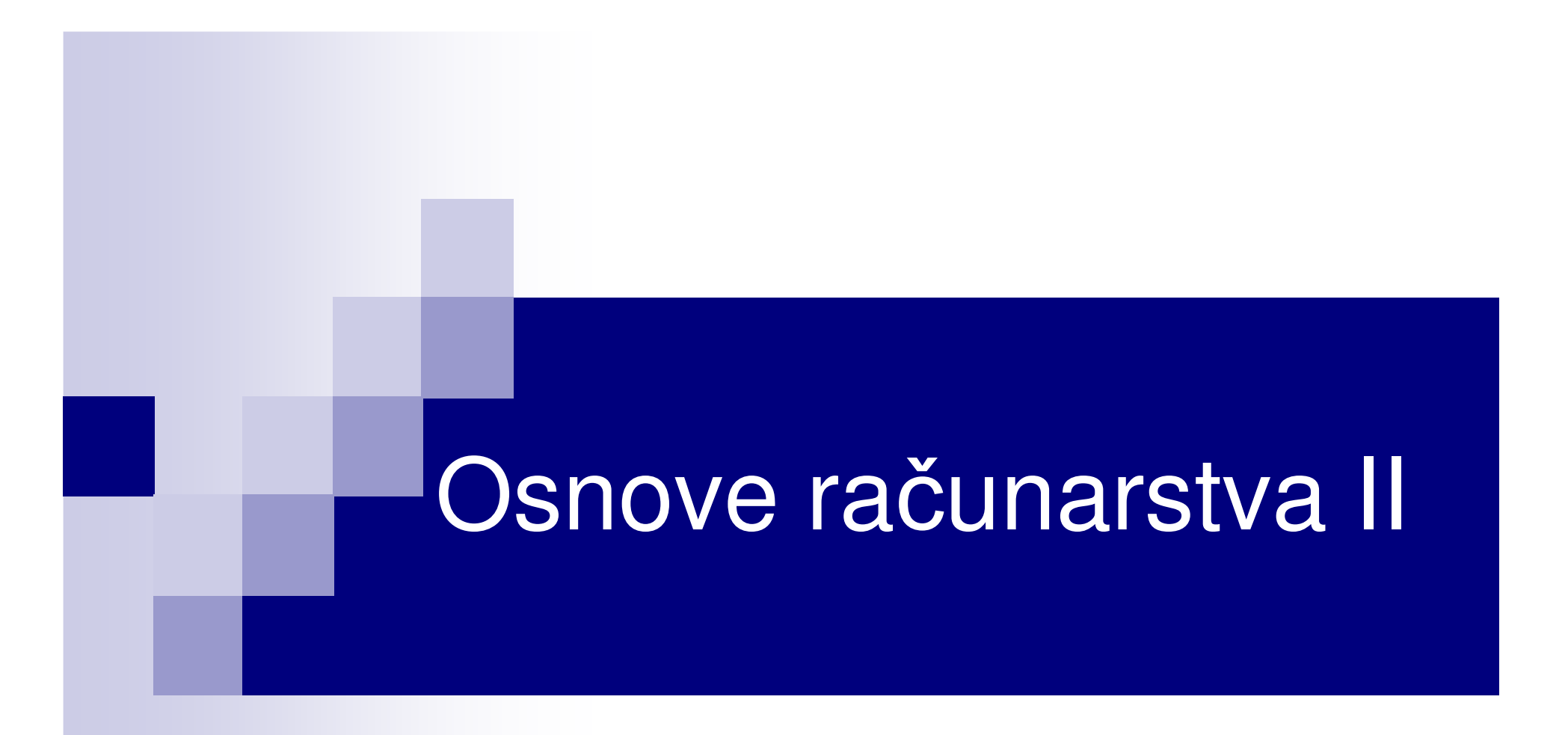

# Rad sa stringovima i polinomima

#### Osnovno o stringovima

- String u MATLAB-u je niz karaktera.
- П Stringovi se zadaju pod apostrofima:

 $s = 'MATLAB 2016'$ 

■ Pošto je string niz, pojedinačnim elementima pristupamo isto kao kod numeričkih nizova. Na primjer:

```
>> s = 'MATLAB 2016';>> disp(s)
MATLAB 2016\gg s(1:5)
ans =
MATLA 
>> disp(s(1:2:end))MTA 06
>> disp(s(end:-1:1))6102 BALTAM
```
# ASCII tabela kodova karaktera

 $\mathsf{X}$ 

 $\mathsf{V}$ 

 $\overline{z}$ 

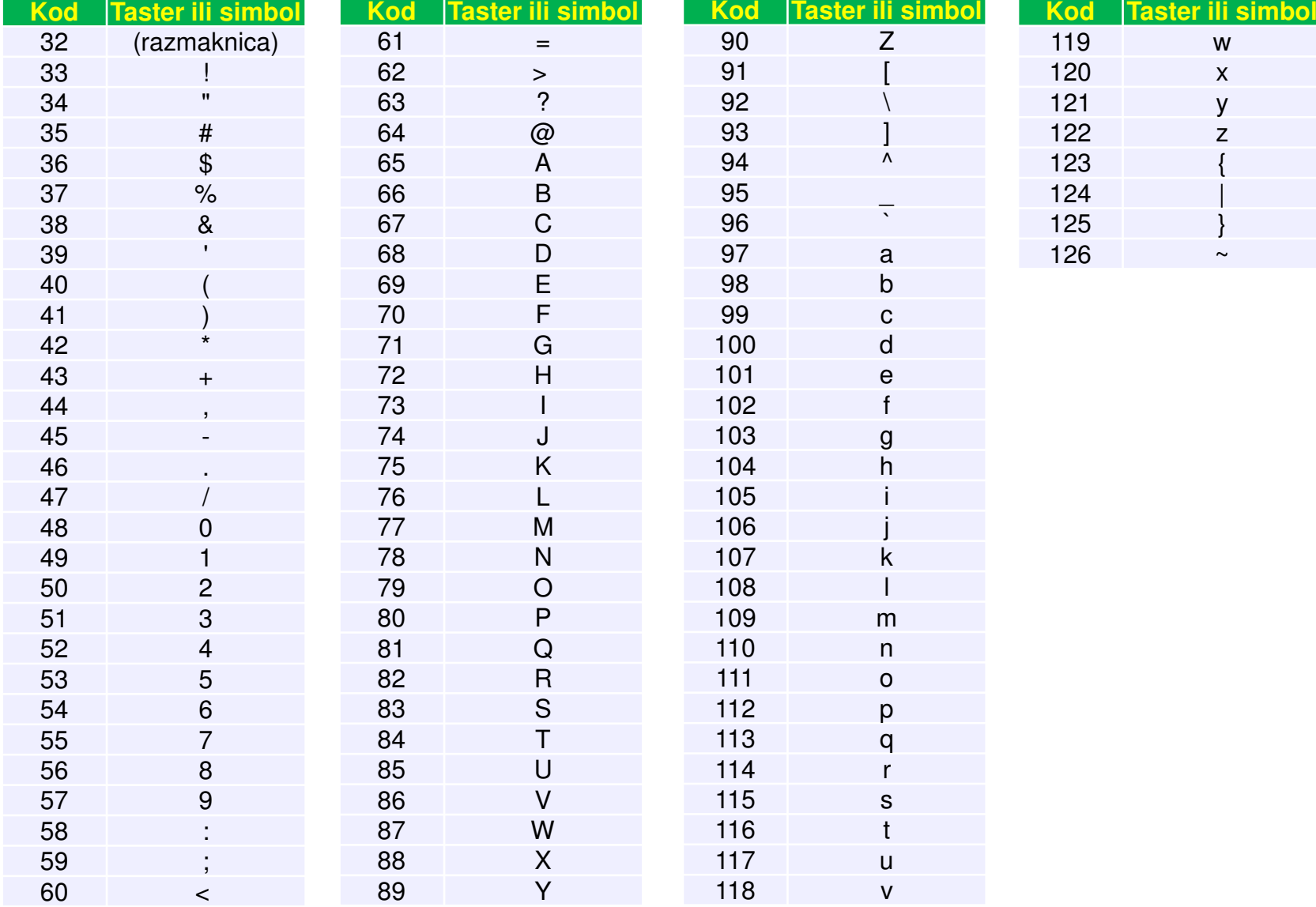

### Funkcije abs i char

- Svakom karakteru je dodijeljen jedinstven prirodan broj, koga nazivamo ASCII kôd karaktera. ASCII je šema za kodiranje karaktera.
- Funkcija **abs** vraća ASCII kôd karaktera argumenta, dok **char**vraća karaktere koji odgovaraju ASCII kôdu argumenta funkcije.

```
>> s = 'ABC123abc';>> kodovi = abs(s)kodovi =65 66 67 49 50 51 97 98 99>> char(kodovi)ans =ABC123abc>> setstr(abs('ABC123abc'));%ranija verzija f-je charans =ABC123abc
```
#### Nadovezivanje stringova

 Stringovi se u MATLAB-u vrlo jednostavno nadovezuju, poštujući pravila za nadovezivanje nizova:

```
s = [s1, s2]
```
■ Primjer:

```
>> s1='Dobar dan';
>> s2='dobri ljudi';>> s3=[s1,' ',s2]s3 =
Dobar dan dobri ljudi
```
■ s = [s1; s2] – u ovom slučaju s1 i s2 moraju imati isti broj karaktera

#### Poređenje stringova

- **College**  Za poređenje stringova se koristi funkcija **strcmp(s1,s2)**, koja poredi stringove s1 <sup>i</sup>s2.
- $\blacksquare$  strcmp vraća logičku <sup>1</sup> (true) ako su stringovi identični (svi karakteri isti, pravi se razlika između velikih i malih slova), i logičku 0 (false) ako nijesu.
- Slična funkcija je **strcmpi(s1,s2)**, koja ne pravi razliku izmeđ<sup>u</sup> malih i velikih slova.

```
>> s1 = 'Podgorica';
>> s2 = 'PODGORICA';
>> disp(strcmp(s1,s2))\boldsymbol{\varTheta}
>> disp(strcmpi(s1,s2))1
```
#### Pretraga stringova

- ■ Za određivanje da li string *s1* sadrži dati podstring *s2*, može poslužiti funkcija **findstr(s1,s2)**, koja pronalazi sve pozicije na kojima se string *s2* pojavljuje u stringu *s1*.
- $\overline{\phantom{a}}$ ■ Rezultat je vektor početnih pozicija ukoliko *s2* ima više karaktera.
- $\blacksquare$ Ukoliko string *s2* ne postoji u *s1*, findstr vraća prazan string.

```
>> findstr('Banana','na')ans =3 5>> findstr('Jabuka','na')ans =\blacksquare
```
### Funkcija strrep

 $\blacksquare$  Funkcija **strrep(s1,s2,s3)** u stringu s1 mijenja string s2 stringom s3.

```
>> a = 'dan kao svaki drugi dan';\Rightarrow b = 'dan';
>> c = 'covjek';>> strrep(a,b,c)ans =covjek kao svaki drugi covjek
```
Obratiti pažnju da s2 i s3 ne moraju imati isti broj karaktera

## Funkcije upper i lower

- $\blacksquare$ ■ Funkcija **upper(s)** sva mala slova u stringu s pretvara u velika, ostale karaktere ne mijenja.
- ■ Funkcija **lower(s)** sva velika slova u stringu s pretvara u mala, ostale karaktere ne mijenja.

```
>> upper('Jabuka')ans =JABUKA>> lower('JABUKA')ans =jabuka
```
#### Određivanje opsega karaktera

- Uočimo iz ASCII tabele sledeće:
	- o Slova (mala i velika) su poređana u prirodno rastućem redosljedu engleskog alfabeta (A, B, C, D, ..., a, b, c, d, ... ),
	- o Cifre su poređane u rastućem redosljedu (0, 1, 2, 3, ...),
	- $\bigcirc$  Skupovi malih i velikih slova se ne nadovezuju jedan na drugi (prvo dolaze velika slova, pa nekoliko specijalnih karaktera, pa mala slova).
- Ove osobine možemo iskoristiti da provjerimo da li karakter pripada skupu malih slova, velikih slova ili cifara.

s(i)>='a' & s(i)<='z' uslov da je s(i) malo slovos(i)>='A' & s(i)<='Z' uslov da je s(i) veliko slovo

s(i)>='0' & s(i)<='9' uslov da je s(i) cifra

■ Za provjeru da li je karakter stringa slovo, može poslužiti funkcija **isletter(s(i))**, koja vraća 1 ako je s(i) slovo (veliko ili malo) i 0 u suprotnom.

## Funkcija isstrprop

- Koristeći funkciju **isstrprop(s,k)**, možemo odrediti da li elementi stringa *s* pripadaju kategoriji *k*. Neke od kategorija karaktera su:
	- o Slova (velika i mala)
	- o Cifre
	- o Slova i cifre (alfanumeri čki karakteri)
	- o Bjeline (spejs, tab, Enter)

```
■ Na primjer, za string s= 'MATLAB 2015', imamo:
  isstrprop(s(1),'alpha') vraća 1, isto kao funkcija isletterisstrprop(s(1),'digit') vraća 0isstrprop(s(1),'alphanum') vraća 1isstrprop(s,'alpha') vraća [1 1 1 1 1 1 0 0 0 0 0]isstrprop(s,'alphanum') vraća [1 1 1 1 1 1 0 1 1 1 1]isstrprop(s,'wspace') vraća [0 0 0 0 0 0 0 0 1 0 0 0 0]
```
### Funkcija num2str

- Funkcija num2str(x) konvertuje broj x u odgovarajući string. Na primjer, num2str(-34.21) vraća string '-34.21'.
- Kad se primijeni na matricu, vraća matricu stringova:

```
>> num2str([2.3, 0.17; -45.01, 100])ans =2.30.17
                100
-45.01
```
■ Funkcija num2str je pogodna za kreiranje stringova koji sadrže numeričke podatke (title, xlabel, ylabel, text) .

```
\Rightarrow x = 23.21;

>> s = ['Vrijednost x-a je: ' num2str(x)];\rightarrow disp(s)

Vrijednost x-a je: 23.21
```
■ Funkcija **int2str(x)** konvertuje cijeli broj x u odgovarajući string. Ukoliko x nije cijeli broj, zaokružuje ga na najbliži cijeli broj i rezultat konvertuje u string. Na primjer, int2str(34) vraća string '34', int2str(34.6) vraća string '35'.

## Funkcija eval

- $\blacksquare$  Pomoću funkcije **eval(s)** možemo izračunati vrijednost izraza definisanog stringom s. Sting s se se tumači i izvršava kao naredba.
- Primjeri:

```
eval('147') vraća broj 147eval('147+100') vraća broj 247eval('2*147/67') vraća broj 4.3881x=2; eval('2*x-7') vraća broj -3x=2; y=5; eval('(x-y)^2') vraća broj 9x=2.11; eval('sin(x)') vraća broj 0.8581
```
### Funkcija mat2str

- Pomoću funkcije **str2mat(s1,s2,s3)** možemo formirati matricu čiji su redovi stringovi različite dužine (s1, s2, s3 u navedenom pozivu). Izvršava se automatsko popunjavanje prazninama pojedinih vrsta.
- Primjer:

```
>> g = str2mat('x = 5', 'y = 4', 'z = x^2 + y');
>> eval(g(1,:))X =5\gg eval(g(2,:))
V =4>> eval(g(3,:))7 =29
```
# Prvi primjer sa stringom

**College** ■ Napisati m-fajl u kojem će se izračunavati vrijednost funkcije zadate u tekstualnoj promjenjljivoj i crtati grafik u intervalu  $-\pi \leq x \leq \pi$ 

```
s = input('Unesi funkciju ', 's');
% navođenjem 's' kao drugog argumenta funkcije input % izbjegava se unošenje stringa pod apostrofima
x = 1inspace(-pi, pi);
plot(x, eval(s));
xlabel('x - osa')
zlabel('y - osa')title(s)Jedno izvršenjeUnesi funkciju \sin(x)-4 -3 -2 -1 0 1 2 3 4
               -1-0.8-0.6-0.4-0.20.20.40.60.8ysin(x)
```
# Drugi primjer sa stringom

**College** ■ Napisati funkcijski fajl, koji za ulazni argument ima string s, a kao rezultat daje unijeti string bez razmaka i broj obrisanih razmaka.

```
function [s1,br]=brisi_razmake(s)
s1 = [];
k=1;

for i=1:length(s)
    if(s(i) \sim =' ' ')
s1=[s1,s(i)];k=k+1;endendbr=length(s)-length(s1);% može i br=length(s)-k+1;<br>
dedno izvršenje
   >> [a,b]=brisi_razmake('Dobar dan dobri ljudi')a =
Dobardandobriljudib =3
```
# Treći primjer sa stringom

■ Napisati m-fajl kojim se provjerava da li se u stringu koji se unosi nalazi veliko slovo.

```
s=input('Unesi string');
ind=0;%pretpostavimo da nema velikog slova
for i=1:length(s)
    if(s(i))>='A'&s(i) <= 'Z')

ind=1; % naišli smo na veliko slovobreakendend
if(ind==1)
disp(['Pojavljuje se veliko slovo, na poziciji ',...
    int2str(i)])end
```
Jedno izvršenje

```
Unesi string'dobar Dan'
Pojavljuje se veliko slovo, na poziciji 7
```
#### $y = c(1)x^{n} + c(2)x^{n-1} + \cdots + c(n)x + c(n+1)$ Polinomi - koeficijenti i nule

- $y = 2x^4 3x^3 + x$
- П Polinom se može definisati preko svojih koeficijenata

>> c=[2,-3,0,1,0]; %koeficijenti polinoma

■ Nule polinoma čiji su koeficijenti u vektoru c se dobijaju kao: >> n=roots(c)

 $n =$ 

01.00001.0000-0.5000

 Dakle, prethodni polinom se može zapisati preko svojih nula, u faktorizovanom obliku  $y = x(x - 1)(x - 1)(x + \frac{1}{2})$ 

## Polinomi - koeficijenti i nule

- Koeficijenti polinoma čije se nule nalaze u vektoru *n* se dobijaju uz pomoć **poly(n)**
- **>> poly(n)**
- **ans <sup>=</sup>**
	- **1.0000 -1.5000 0.0000 0.5000 <sup>0</sup>**
- $\blacksquare$  Koeficijenti polinoma se dobijaju u obliku koji pretpostavlja jedinicu uz stepen najvišeg reda (četvrti u našem slučaju)

### Polinomi – određivanje vrijednosti

 Vrijednost polinoma definisanog koeficijentima <sup>c</sup> za dato <sup>x</sup>, se može odrediti funkcijom **polyval(c,x)**

```
>> c = [2, -3, 0, 1, 0]; %koeficijenti polinoma
```
- $y = 2x^4 3x^3 + x$  $\rightarrow$  y = polyval(c,2)  $y =$ 10
- $\blacksquare$  Ukoliko je x vektor, izračunava se vrijednost polinoma za svaki element:  $\rightarrow$  y = polyval(c, [2, 4])  $V =$

```
10 324
```
 $\blacksquare$ Ukoliko je x matrica, koristi se funkcija **polyvalm(c,x)**

```
\Rightarrow y = polyvalm(c, [2, 4; 1, 3])
y =222 568142 364
```
#### Polinomi – interpolacija polinomom

Podaci zadati vektorima x i y se mogu aproksimirati polinomom  $n$ -tog reda funkcijom **c = polyfit(x,y,n).** c je vektor koeficijenatadobijenog polinoma

Primjer: Odrediti polinome 4. i 5. reda koji aproksimiraju podatke date vektorima x i y, a zatim nacrtati mjerene podatke i vrijednost dobijenog polinoma. x=[.1 .3 .4 .44 .5 .7 .8], y=[1 1.5 1.6 1.4 1.1 1.1 1.5]

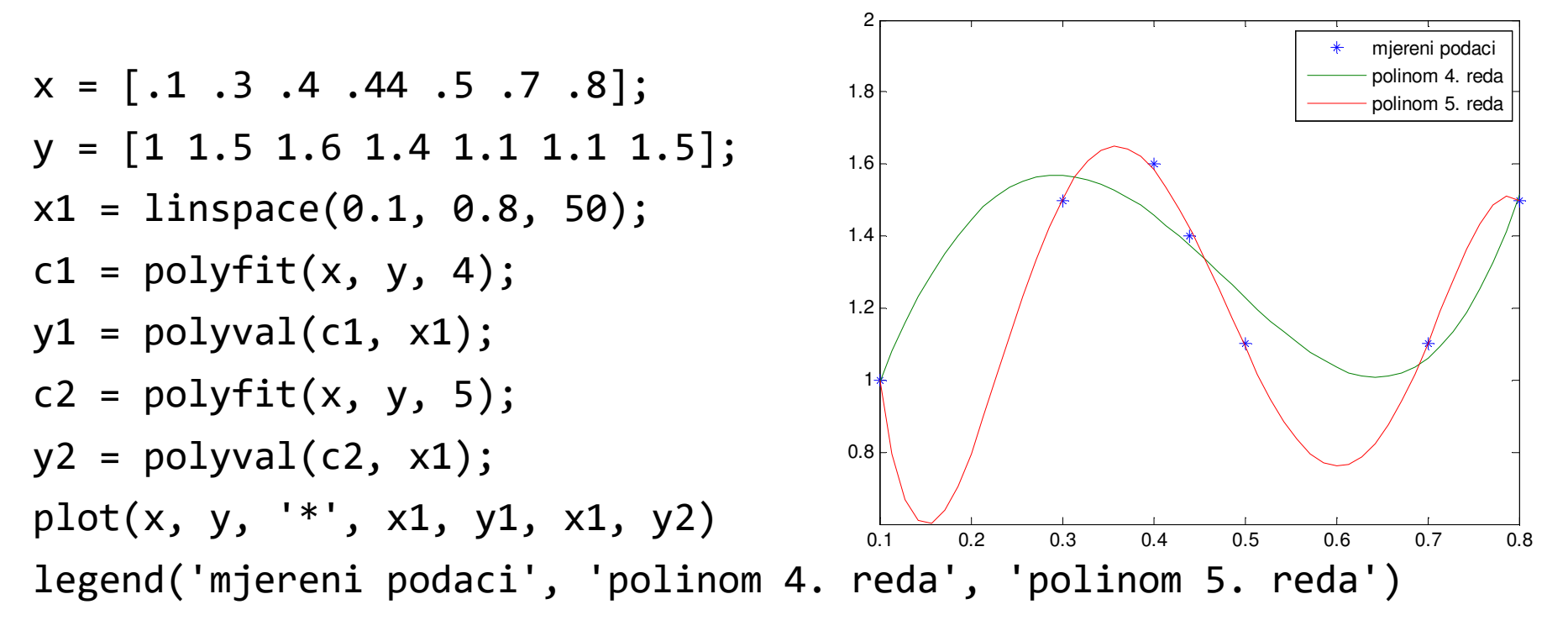

$$
\text{Polinomi} - \text{množenje i dijeljenje}
$$
\n
$$
y = \frac{c1(1)x^n + c1(2)x^{n-1} + \dots + c1(n)x + c1(n+1)}{c2(1)x^n + c2(2)x^{n-1} + \dots + c2(n)x + c2(n+1)}
$$

 Ukoliko je stepen brojioca veći ili jednak od stepena imenioca, prethodni izraz se može napisati u obliku

$$
y = \frac{y1(x)}{y2(x)} = \frac{r(x)}{y2(x)} + q(x)
$$

- gdje je  $q(x)$  količnik polinoma, a  $q(x)$  ostatak
- ■ Odrediti količnik polinoma  $\frac{-2x^4+3x^2+5x+4}{x^3+2x^2-3x}$ >> c1 = [-2,0,3,5,4]; c2 = [1,2,-3,0]; **[q, r] = deconv(c1, c2)** $q =$  $-2$  4 4  $\overrightarrow{2x^4+3x^2+5x+4} = \frac{-11x^2+17x+4}{x^3+2x^2-3x}$  $\frac{1+x+1+x+1}{x^3+2x^2-3x}$  - 2x + 4  $r =$ 0 0 -11 17 4>> **<sup>c</sup> <sup>=</sup> conv(c1, c2);** %množenje (konvolucija) polinoma